# **Instructions on Binghamton Course Registration**

- 1. Binghamton University usually announces Fall course schedules in late March and Spring course schedules in late October. Office of Dual-Diploma Programs (DDP) will email you near the pre-registration period. Please check your Binghamton email account (BMail) regularly.
- 2. Here are the courses that Information Systems students usually take in their first year at Binghamton:

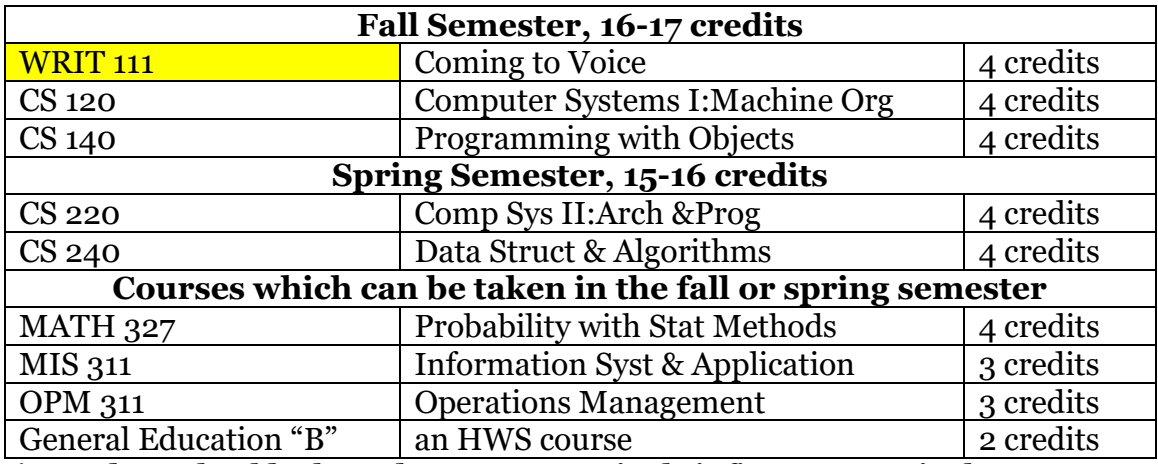

*1) Students should take and pass WRIT 111 in their first year at Binghamton.* 

*2) A passing grade of CS 120, CS 140, CS 220, and CS 240 is C- or higher. Students who do not pass CS 120 and CS 140 may not continue with CS 220 and CS 240.* 

Starting in Fall 2018, all Information Systems 1st year students will take WRIT 111, CS 120, and CS 140 in the fall semester. Other than the three courses,

- Half of the group will take MATH 327.
- Ouarter of the group will take MIS 311 and a HWS course.
- Quarter of the group will take OPM 311 and a HWS course.

In the spring semester, all students will take CS 220 and CS 240. (If students do not pass CS 120 and/or CS 140, they will need to repeat the same courses.) Other than CS 220 and CS 240,

- Half of the group will take MIS 311, OPM 311, and a HWS course.
- Quarter of the group will take MIS 311 and MATH 327.
- Quarter of the group will take OPM 311 and MATH 327.
- 3. Where is the Schedule of Classes?
	- 1) Go to [https://ssb.cc.binghamton.edu/banner/bwckschd.p\\_disp\\_dyn\\_sched](https://ssb.cc.binghamton.edu/banner/bwckschd.p_disp_dyn_sched)

OR

2) Go to [my.binghamton.edu](file:///C:/Users/kchou/Desktop/BAS%20and%20GIA%20Guidelines/my.binghamton.edu) and log in using your Binghamton PODS username and password. If you have trouble logging in, please contact the Help Desk at [helpdesk@binghamton.edu.](mailto:helpdesk@binghamton.edu)

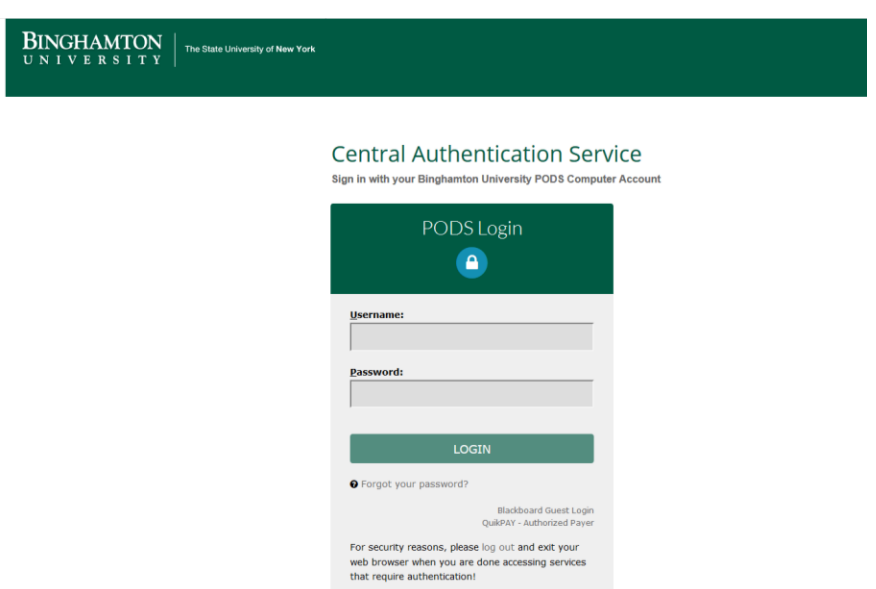

Click "BU BRAIN" on the top of the page:

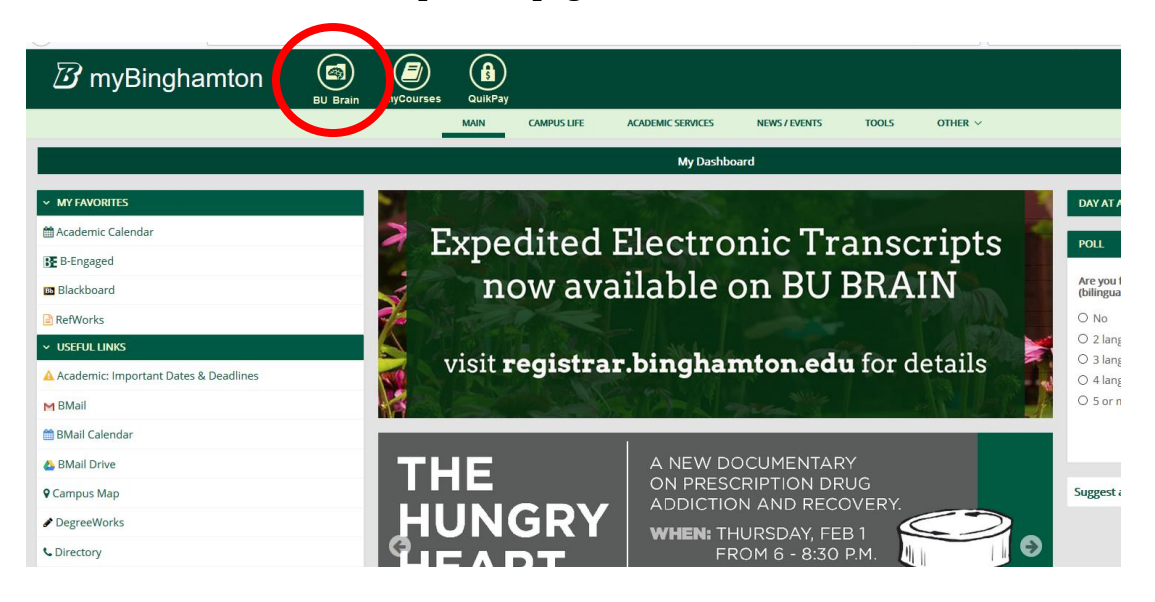

You will see **Schedule of Classes** under the tab "Home."

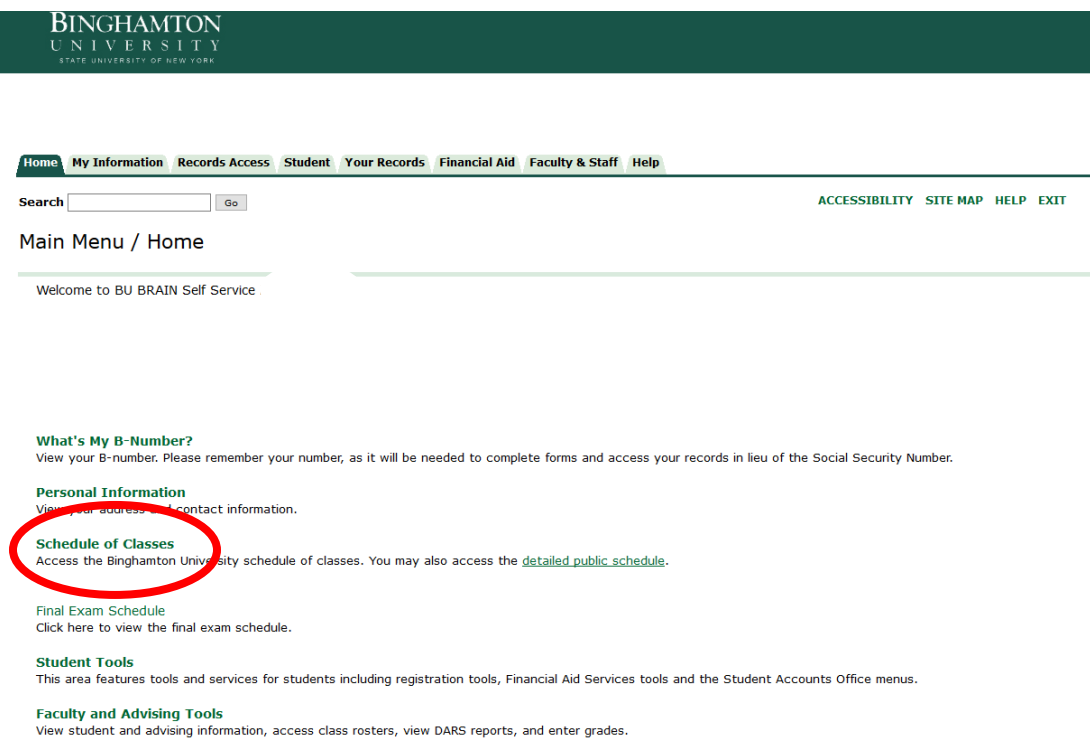

- 4. How to look for courses?
	- 1) You may search courses by SUBJECT:

Once you locate the Schedule of Classes, you need to pick the correct term; for example, Fall 2018, Spring 2017, Winter 2016…, and then click "Submit."

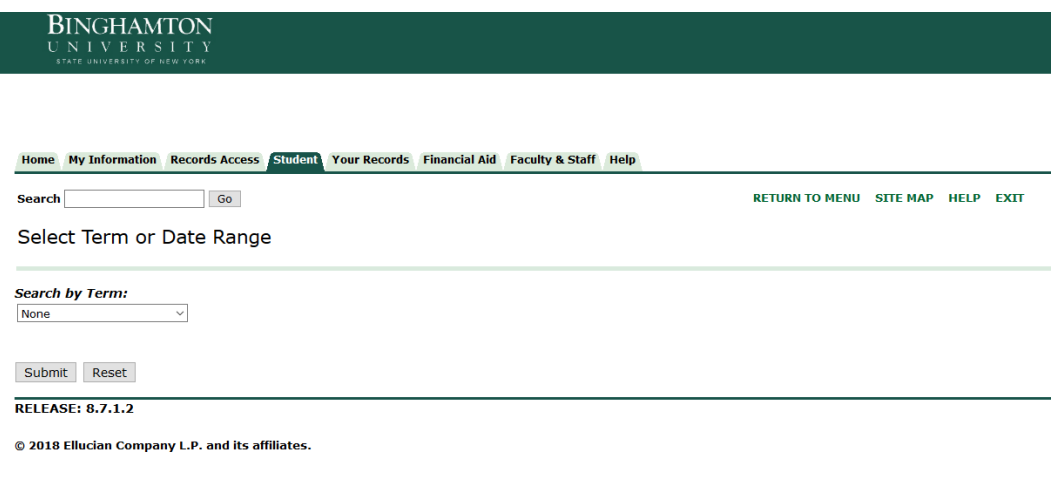

Then you will see:

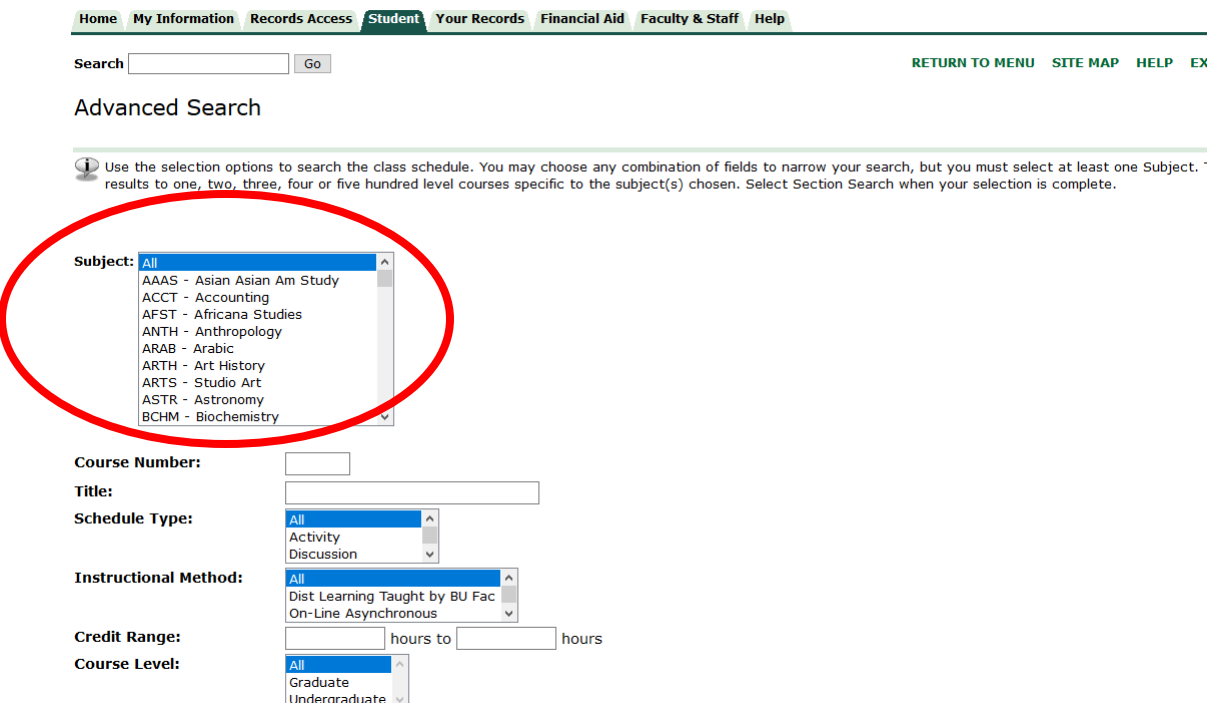

If you know which course you need to take, you can run the search by subject.

OR

2) You may search courses by General Education letters. On the same page, you will see the General Education search section:

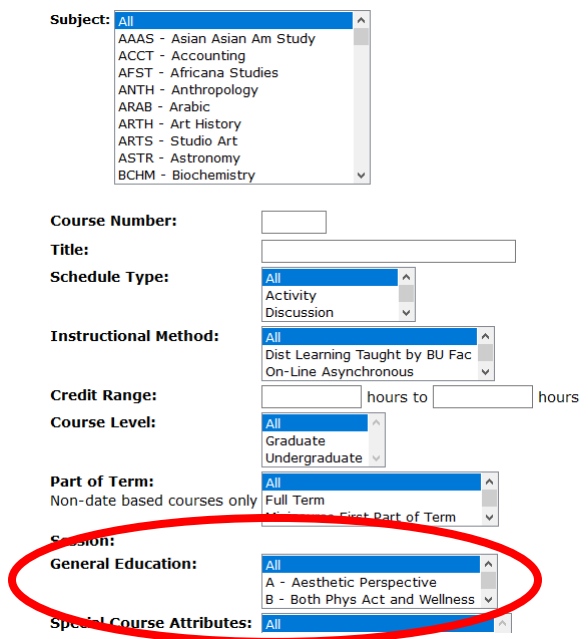

# 5. What does the Schedule of Classes look like?

Look Up Classes

 $\blacksquare$  Key:

.....<br>Where "C" appears in the Select column, course is *closed to registration*.<br>"R" in the Rst Column indicates a course restriction. View specific restrictions by clicking the "R" in applicable row.

"F" in the Fee Column indicates additional course fee or fees. View fee information by clicking "F" in applicable row.<br>"W" in the Wait Column indicates there is a wait list available for the course. You may add yourself to

The Registrar's Website has a number of registration tips and help documents.

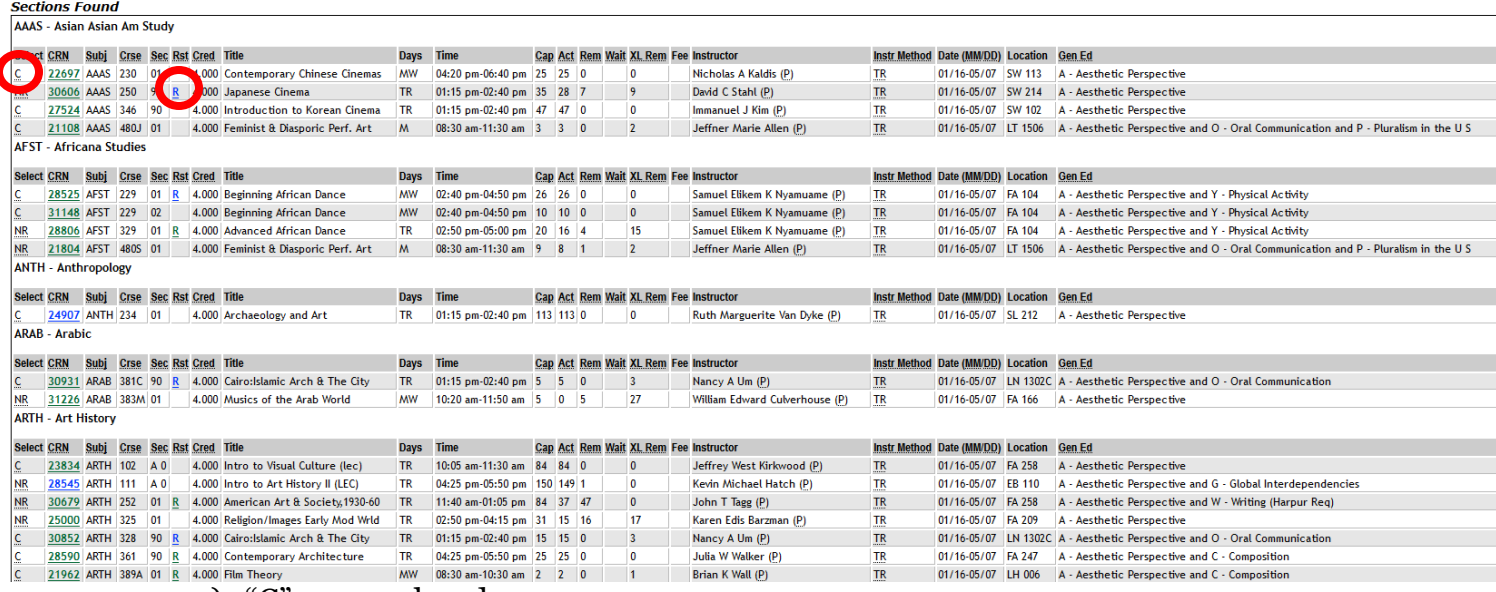

1) "C" means closed.

- 2) "R" means restriction. Please click "R" for more information on course restriction. If it says you need the instructor's permission to take the course, DDP Office cannot register you. You will need to contact the instructor.
- 3) Please click a CRN number for its course description.
- 4) When you email DDP Office your course selections, please include the **CRN number** (the 5-digit number), **course subject and number** (e.g., AAAS 111, ECON 222…), **course title** and **course time**.

## 5) How to read the course schedule:

[https://www.binghamton.edu/registrar/students/course](https://www.binghamton.edu/registrar/students/course-registration/schedule-of-classes/reading-schedule.html)[registration/schedule-of-classes/reading-schedule.html](https://www.binghamton.edu/registrar/students/course-registration/schedule-of-classes/reading-schedule.html)

### **MIS 311:**

Usually, there are TWO sections of MIS 311. DDP Office cannot put all students into the same section; therefore, sometimes, you might not get your first choice. **Therefore, when you email DDP Office your selections, please let us know your 1st and 2nd choice; if not, DDP Office will decide for you.**

### **OPM 311:**

Usually, there are TWO sections of OPM 311. DDP Office cannot put all students into the same section; therefore, sometimes, you might not get your first choice. **Therefore, when you email DDP Office your selections, please let us know your 1st and 2nd choice; if not, DDP Office will decide for you.**

### **WRIT 111:**

Information Systems students must take and pass WRIT 111 in their first year at Binghamton. DDP Office is allowed to register only THREE DDP students for each section; therefore, **when you email DDP Office your selections, please let us know your 1st, 2nd, and 3rd choice; if not, DDP Office will decide for you.**

**General Education "B" electives (Subject--HWS):**

Falls under the 20% requirement; therefore, **when you email DDP Office your selections, please let us know your 1st, 2nd, and 3rd choice; if not, DDP Office will decide for you.**

**General Education "P" and "A" electives (will be taken in your 4th year):**

Falls under the 20% requirement; therefore, **when you email DDP Office your selections, please let us know your 1st and 2nd choice; if not, DDP Office will decide for you.**

Not all P courses fulfill the requirement. Please see [https://www.binghamton.edu/general-education/faq-students.html#pluralism](https://www.binghamton.edu/general-education/faq-students.html%23pluralism) for appropriate P courses. Most DDP students choose HIST 103A, HIST 104A, GEOG 103 (not open to the seniors), and GEOG 212 to fulfill the P requirement.

6. Course selection email formet

When you email your course selections to DDP Office, please follow the format below. If there is any missing information, we will return the email to you for updates; meanwhile, we will register others first.

#### EMAIL TEMPLATE:

Full Name: Dilara Naz Ozdel Major: BAS

ACCT 212 Managerial Accounting 1 st choice: 21345, MW 12:00-1:30 2nd choice: 21346, TR 12:00-1:30

BLS 111 Legal Environment of Mgmt I 1 st choice: 11123, MW 3:00-4:30 2nd choice: 11124, TR 3:00-4:30

ECON 160 Microeconomics 1 st choice: 23456, T 1:00-4:00 Discussion: 1st choice: 67890, T 5:00-6:00 2nd choice: 67891, T 5:00-6:00 2nd choice: 23457, T 1:00-4:00 Discussion: 1st choice: 67892, T 5:00-6:00 2nd choice: 67893, T 5:00-6:00

HIST 104A Modern American History Lecture: 11111, M 1:00-4:00 Discussion: 1st choice: 11112, T 5:00-6:00 2nd choice: 11113, T 5:00-6:00 3rd choice: 11114, T 5:00-6:00